### DirectX Programming #1

Kang, Seongtae Computer Graphics, 2008 Spring

### **Contents**

- **Example 13 Finds** Settings
- **Introduction to Direct3D 9 Graphics**
- ` Initializing Direct3D
- ` Rendering Vertices

## Installation and Settings

Computer Graphics, 2008 Spring

## Installation

### ▶ Download SDK

- Latest version : March 2008 (442MB)
	- ` [http://www.microsoft.com/downloads/details.aspx?FamilyID=5](http://www.microsoft.com/downloads/details.aspx?FamilyID=572be8a6-263a-4424-a7fe-69cff1a5b180&DisplayLang=en) [72be8a6-263a-4424-a7fe-69cff1a5b180&DisplayLang=en](http://www.microsoft.com/downloads/details.aspx?FamilyID=572be8a6-263a-4424-a7fe-69cff1a5b180&DisplayLang=en)
- $\blacktriangleright$  Recommended version : April 2007 (441MB)
	- $\blacktriangleright$  [http://www.microsoft.com/downloads/details.aspx?FamilyID=8](http://www.microsoft.com/downloads/details.aspx?FamilyID=86cf7fa2-e953-475c-abde-f016e4f7b61a&DisplayLang=en) [6cf7fa2-e953-475c-abde-f016e4f7b61a&DisplayLang=en](http://www.microsoft.com/downloads/details.aspx?FamilyID=86cf7fa2-e953-475c-abde-f016e4f7b61a&DisplayLang=en)
	- $\blacktriangleright$  Contains samples and documentations for MDX and the sample browser

# DirectX Layers

#### **Native DirectX**

- ▶ COM-based API
- ▶ Supports C++ and Visual Basic
- ` Managed DirectX
	- **Microsoft .Net wrapper for DirectX API**
	- ▶ Supports C#, VB.Net, C++.Net, ...
	- **C** Obsoleted
		- $\blacktriangleright$  Managed DirectX 9 for .Net framework 1.1 is the last version
- ` XNA
	- **DirectX-based API for managed platform**
	- **>** Highly abstracted layer
	- $\blacktriangleright$  Game and multimedia oriented API
		- Common API for PC and XBox 360

# **Settings**

- $\blacktriangleright$  Visual Studio settings
	- $\blacktriangleright$  Register DirectX include and library directories
		- $\triangleright\,$  <Menu> Tools  $\Rightarrow$  Options
			- $\rightarrow$  Projects and Solutions  $\rightarrow$  VC++ Directories
		- $\triangleright$  Move the DirectX directories to the top
			- Visual Studio contains old-version DX include and libraries

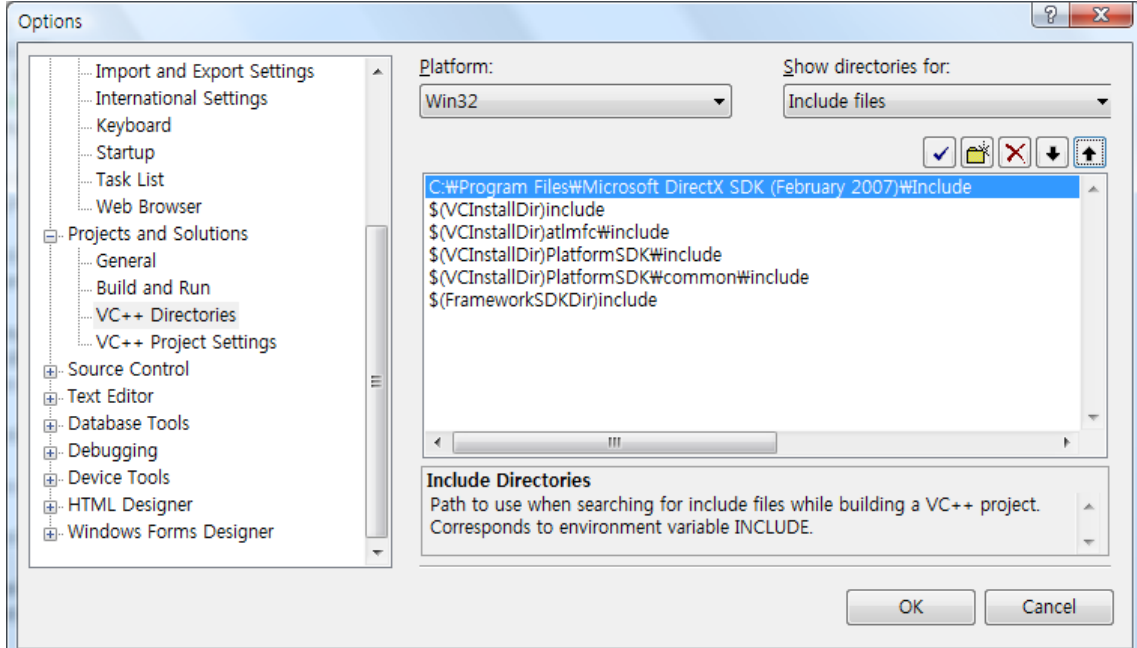

DirectX SDK includes both x86 and x64 libraries. Set the proper directory for your environment.

# **Settings**

#### ` Project settings

- **Add library references** 
	- $\triangleright\,$  <Menu> Project  $\rightarrow$  [Project] properties

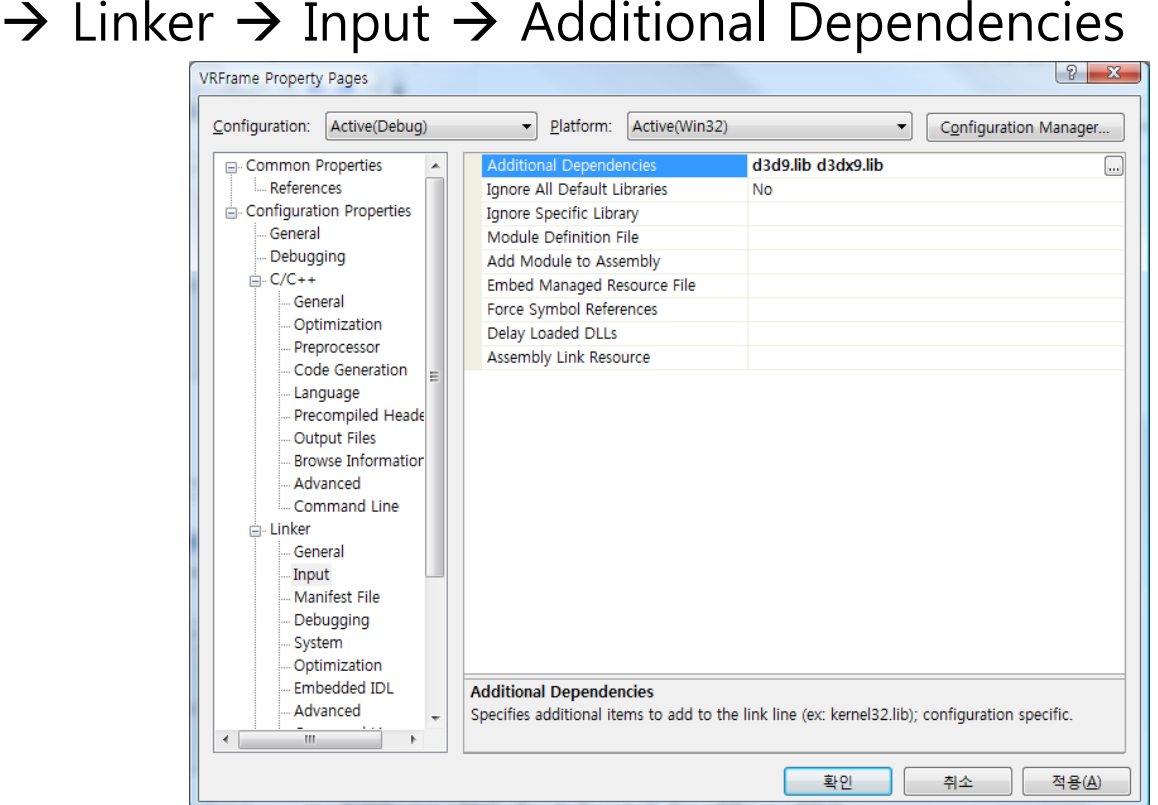

D3DX is an optional D3D library, but it's almost mandatory. (supports vectors, matrices, transforms, ...)

# Sample and tutorial codes

- ` Sample codes
	- ` [DX directory]/Samples/C++/Direct3D
- **Tutorial codes** 
	- ` [DX directory]/Samples/C++/Direct3D/Tutorials

# Using Sample Browser

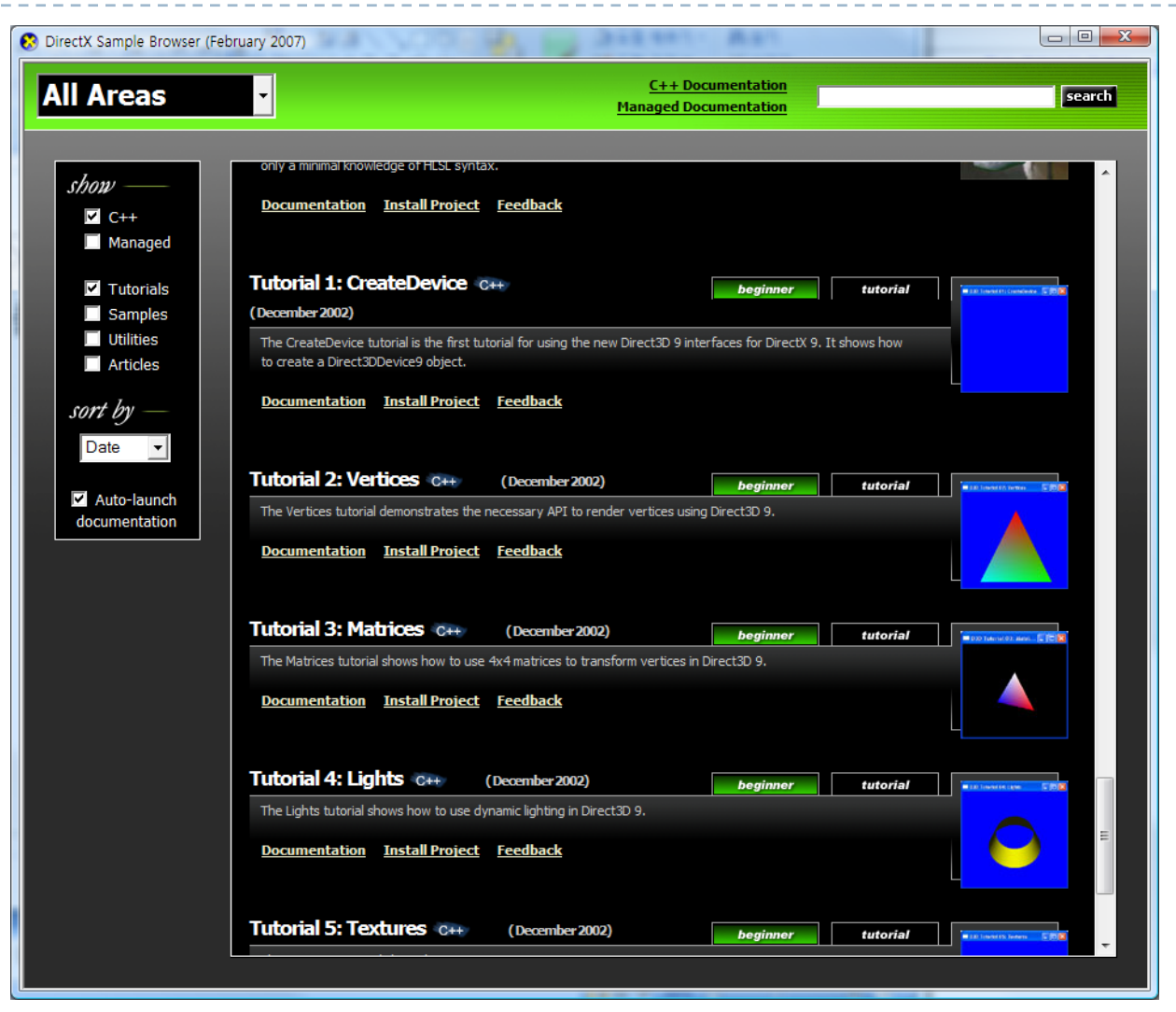

Some old versions of DirectX SDK do not contain the sample browser.

### Introduction to Direct3D 9

Computer Graphics, 2008 Spring

# Direct3D Graphics Pipeline

#### **D** Overview

 $\blacktriangleright$ 

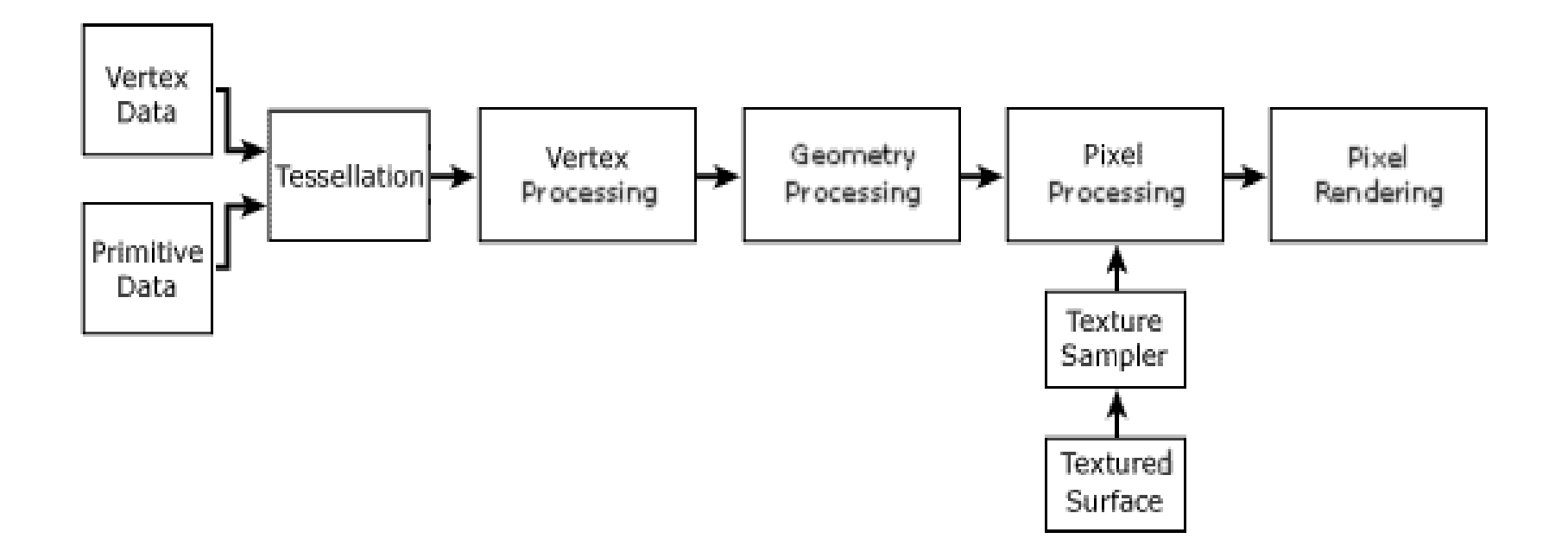

# Direct3D Graphics Pipeline

- **>** Vertex processing
	- **Notata Kanan** vertion : World, View, Projection &
	- $\blacktriangleright$  Fully programmable
- **Seometry processing** 
	- $\triangleright$  Clipping, back face culling
	- **Rasterization**
- **Pixel processing** 
	- $\triangleright$  Shading and texturing for each rasterized pixel
	- $\blacktriangleright$  Fully programmable
- **>** Pixel rendering
	- $\blacktriangleright$  Alpha/depth/stencil testing
	- $\blacktriangleright$  Alpha blending

# Initializing Direct3D

Computer Graphics, 2008 Spring

# Creating Devices

#### ` Initializing Direct3D

- $\triangleright$  After the windows is created
- ▶ Creating Direct3D
- **Creating device** 
	- $\blacktriangleright$  Setting presentation parameters

```
LPDIRECT3D9q pD3D = NULL;
LPDIRECT3DDEVICE9 g_g_pd3dDevice;
```

```
if( NULL == (q pD3D = Direct3DCreate9( D3D SDK VERSION ) ) )
       return E_FAIL;
```

```
D3DPRESENT_PARAMETERS d3dpp;
ZeroMemory( &d3dpp, sizeof(d3dpp) );
d3dpp.Windowed = TRUE;
d3dpp.SwapEffect = D3DSWAPEFFECT_DISCARD;
d3dpp.BackBufferFormat = D3DFMT_UNKNOWN;
```

```
if( FAILED( pD3D->CreateDevice( D3DADAPTER_DEFAULT, D3DDEVTYPE_HAL, hWnd,
                   D3DCREATE_SOFTWARE_VERTEXPROCESSING,
                   &d3dpp, &g_g_pd3dDevice ) ) )
```
:

# Basic Rendering routine

▶ Clear

- **Clear back buffer, depth buffer, and stencil buffer**
- ` BeginScene / EndScene pair
	- **Compose a rendering block**
- ▶ Present
	- **Presents the back buffer**

```
g_g_pd3dDevice->Clear( 0, NULL, D3DCLEAR_TARGET, D3DCOLOR_XRGB(0,0,255), 1.0f, 
0);
  if( SUCCEEDED( g_g_pd3dDevice->BeginScene() ) )
  {
```

```
// Render hereg_g_pd3dDevice->EndScene();
```

```
}
```

```
g_g_pd3dDevice->Present( NULL, NULL, NULL, NULL );
```
# Locating the Rendering Routine

- ` WM\_PAINT handler
	- $\triangleright$  When the rendered scene is static
	- **Minimum load for rendering**
	- **Refresh by WM\_PAINT message** 
		- ▶ InvalidateRect

```
LRESULT WINAPI MsgProc( HWND hWnd, UINT msg, WPARAM wParam, LPARAM lParam )
{
  switch( msg )
  {
                                              ::case WM_PAINT:
       Render();
       ValidateRect( hWnd, NULL );
       return 0;
                                              ::
```
# Locating the Rendering Routine

#### **> Message Loop**

- $\blacktriangleright$  When the rendered scene changes continuously
	- $\blacktriangleright$  e.g. time-series animation
- **Infinite loop** 
	- $\triangleright$  If the rendering routine is heavy, the application drains system resource

```
MSG msg = {0};
do // message loop
{
       if(PeekMessage(&msg, NULL, 0, 0, PM_REMOVE)) // if there's a delivered message
       {
                  TranslateMessage(&msg);
                 DispatchMessage(&msg);
       }
       else // render when there's no delivered message
       {
                 Render();
       }
} while(WM_QUIT != msg.message); // until 'quit the application' message is delivered
```
## Shutting Down

### **• When the D3D application ends**

` Usually located in WM\_DESTROY message hander

### **Clear objects**

` Release all created objects

```
case WM_DESTROY:
 if( q_q_p d3dDevice != NULL)g_g_pd3dDevice->Release();
 if(q pD3D != NULL)
    g_pD3D->Release();
```
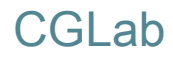

# Result of Tutorial 1

```
VOID Render()
{
  if(NULL == q_pd3dDevice)
     return;
  // Clear the backbuffer to a blue colorg_pd3dDevice->Clear( 0, NULL, D3DCLEAR_TARGET, D3DCOLOR_XRGB(0,0,255), 1.0f, 0 );
  // Begin the scene
                                                                                      \Box\Box\mathbf{x}D3D Tutorial 01: CreateDevice
  if( SUCCEEDED( g_pd3dDevice->BeginScene() ) )
  {
     // Rendering of scene objects can happen here
     // End the sceneg_pd3dDevice->EndScene();
  }
  // Present the backbuffer contents to the display
  g_pd3dDevice->Present( NULL, NULL, NULL, NULL );
}
```
## Rendering Vertices

Computer Graphics, 2008 Spring

# Defining a Vertex Type

### **Two methods**

- **>** Vertex declaration
	- $\blacktriangleright$  Flexible declaration
	- $\blacktriangleright$  Complicated code
- ` FVF
	- $\blacktriangleright$  Combination of pre-defined features
	- **Fixed order**
	- $\blacktriangleright$  Simple

# Defining a Vertex Type

#define D3DFVF\_CUSTOMVERTEX (**D3DFVF\_XYZRHW|D3DFVF\_DIFFUSE**)

#### ` FVF

- **Description of structure for a vertex**
- $\triangleright$  OR Combination of predefined FVF values
- **Element order** 
	- $\triangleright$  Position Normal Diffuse and specular term Texture coordinates
- $\blacktriangleright$  e.g.
	- ` D3DFVF\_XYZRHW | D3DFVF\_DIFFUSE
		- $\Box$  transformed position with diffuse
	- $\blacktriangleright$  D3DFVF\_XYZ | D3DFVF\_NORMAL | D3DFVF\_DIFFUSE
		- 3D position, normal, and diffuse
	- $\blacktriangleright$ D3DFVF\_XYZ | D3DFVF\_TEX2
		- $\Box$  3D position and two 2D texture coordinates
	- ` D3DFVF\_XYZ | D3DFVF\_TEX1 | D3DFVF\_TEXCOORDSIZE3(0)
		- $\Box$  3D position with one 3D texture coordinate

# Defining a Vertex Type

#### **>** Vertex structure

- **I** Just for comfortable coding
- ▶ You can even use just byte array
- $\triangleright$  Size of elements
	- **Position and texture coordinate : (# of dim.) x FLOAT**
	- ` Diffuse/specular color : DWORD (D3DCOLOR\_ARGB)

#### $\blacktriangleright$  Element ordering

 $\triangleright$  Defining order of elements in the structure must be matched to FVF element ordering

```
#define D3DFVF_CUSTOMVERTEX (D3DFVF_XYZRHW|D3DFVF_DIFFUSE)
struct CUSTOMVERTEX{
  FLOAT x, y, z, rhw; // The transformed position for the vertex.
  DWORD color; // The vertex color.
};
```
# Preparing the Vertex Buffer

#### ▶ Vertex Buffer

- **A** Holds vertices to render
- Reside in the video memory

#### **Creating a vertex buffer**

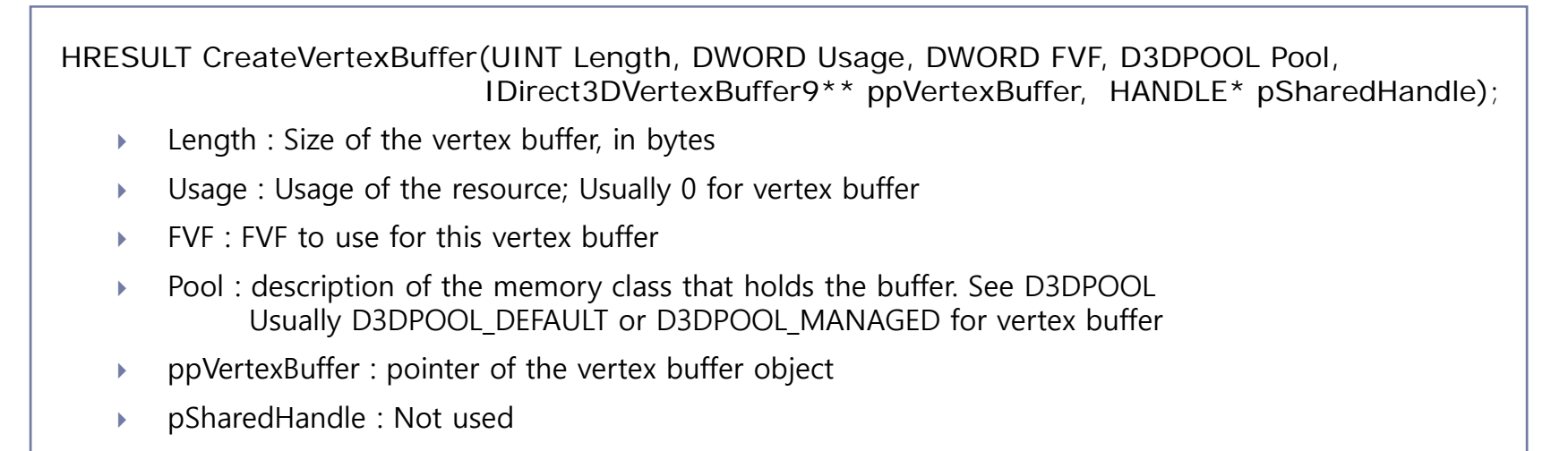

Objects created with D3DPOOL\_MANAGED need not be released explicitly after use

# Preparing the Vertex Buffer

- $\blacktriangleright$  Locking and Unlocking
	- **Lock** 
		- $\blacktriangleright$  Lock the buffer and obtains a pointer to the memory
		- $\blacktriangleright$ CPU can access the locked resource buffer
		- $\triangleright$  GPU memory  $\rightarrow$  CPU memory (download)
		- ` When locking for writing, setting D3DLOCK\_DISCARD flag helps performance (no downloading)
	- ▶ Unlock
		- $\triangleright$  CPU memory  $\rightarrow$  GPU memory (upload)
		- $\mathbf{r}$  For reading only, locking with D3DLOCK\_READONLY flag helps unlocking performance (no uploading)

HRESULT Lock(UINT OffsetToLock, UINT SizeToLock, VOID \*\* ppbData, DWORD Flags);

- $\blacktriangleright$ OffsetToLock : Offset into the vertex data to lock, in bytes; 0 for locking the entire buffer
- $\blacktriangleright$ SizeToLock : Size of the vertex data to lock, in bytes; 0 for locking the entire buffer
- `ppbData : VOID\* pointer to a memory buffer
- `Flags : Locking flags; See D3DLOCK on the SDK document

### Preparing the Vertex Buffer

```
LPDIRECT3DVERTEXBUFFER9 g_pVB;
CUSTOMVERTEX vertices[] =
{
  { 150.0f, 50.0f, 0.5f, 1.0f, 0xffff0000, }, // x, y, z, rhw, color
  { 250.0f, 250.0f, 0.5f, 1.0f, 0xff00ff00, },
  { 50.0f, 250.0f, 0.5f, 1.0f, 0xff00ffff, },
};
if( FAILED( g_pd3dDevice->CreateVertexBuffer( 3*sizeof(CUSTOMVERTEX),
      0 /*Usage*/, D3DFVF_CUSTOMVERTEX, D3DPOOL_DEFAULT, &g_pVB, NULL ) ) )
  return E_FAIL;
VOID* pVertices;
if( FAILED( g_pVB->Lock( 0, sizeof(vertices), (void**)&pVertices, 0 ) ) )
  return E_FAIL;
memcpy( pVertices, vertices, sizeof(vertices) );
g_pVB->Unlock();
```
## Rendering

#### $\blacktriangleright$  Attaching vertex buffers to the rendering pipeline

HRESULT SetStreamSource(UINT StreamNumber, IDirect3DVertexBuffer9 \* pStreamData, UINT OffsetInBytes, UINT Stride);

- $\blacktriangleright$ StreamNumber : Specifies the data stream
- $\mathbf{b}$ pStreamData : Pointer to a vertex buffer
- $\blacktriangleright$  OffsetInBytes : Offset from the beginning of the stream to the beginning of the vertex data, in bytes Usually 0; (Actually, many hardwares don't support VB offset features)
- $\blacktriangleright$ Stride : Stride, i.e. size of a component, in bytes

### Rendering

**Primitives** 

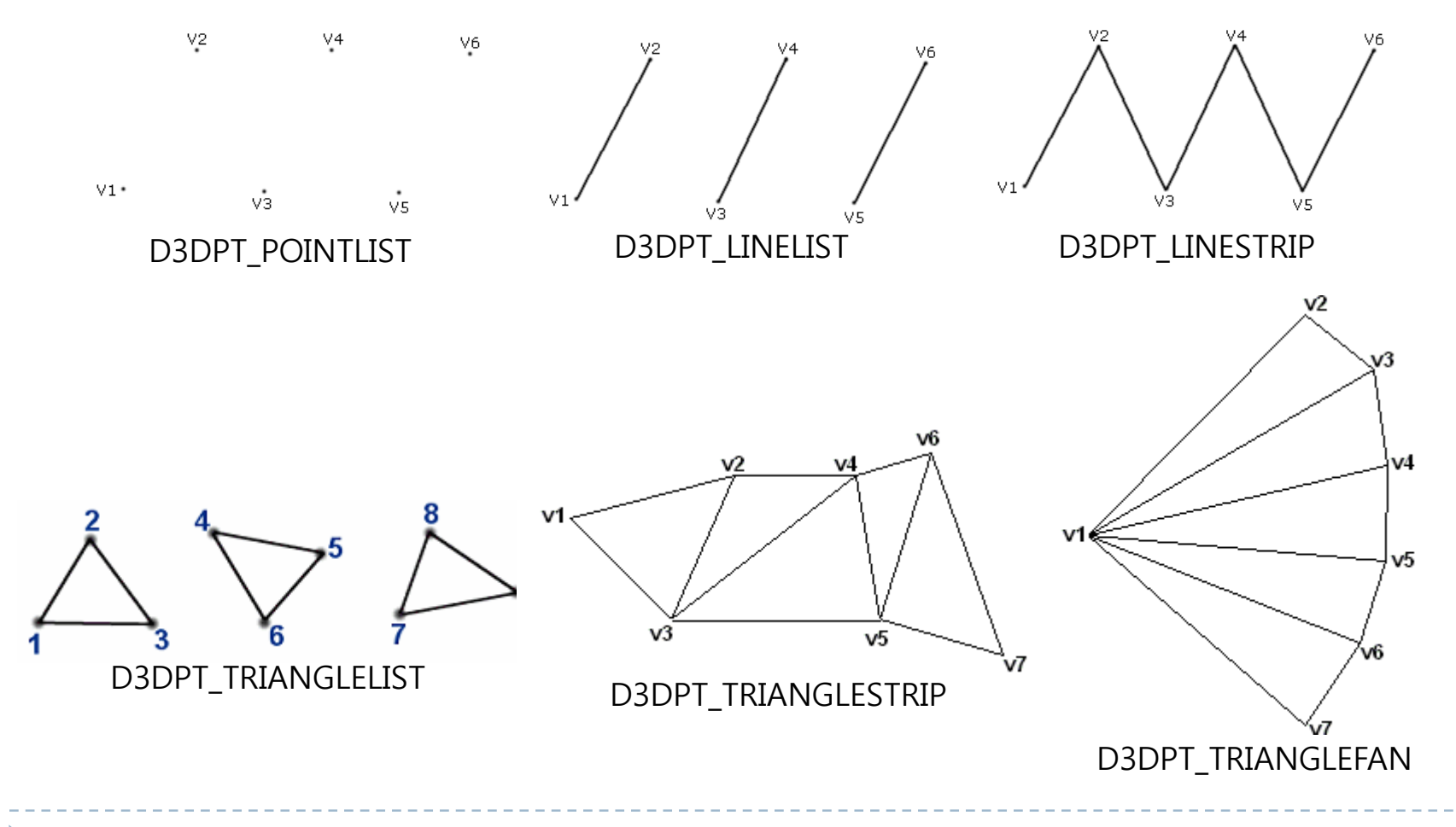

### Rendering

#### **>** Drawing primitives

HRESULT DrawPrimitive(D3DPRIMITIVETYPE PrimitiveType, UINT StartVertex, UINT PrimitiveCount);

- $\blacktriangleright$ PrimitiveType : primitive type
- $\mathbf{r}$ StartVertex : Index of the first vertex to load
- $\blacktriangleright$ PrimitiveCount : Number of primitives to render

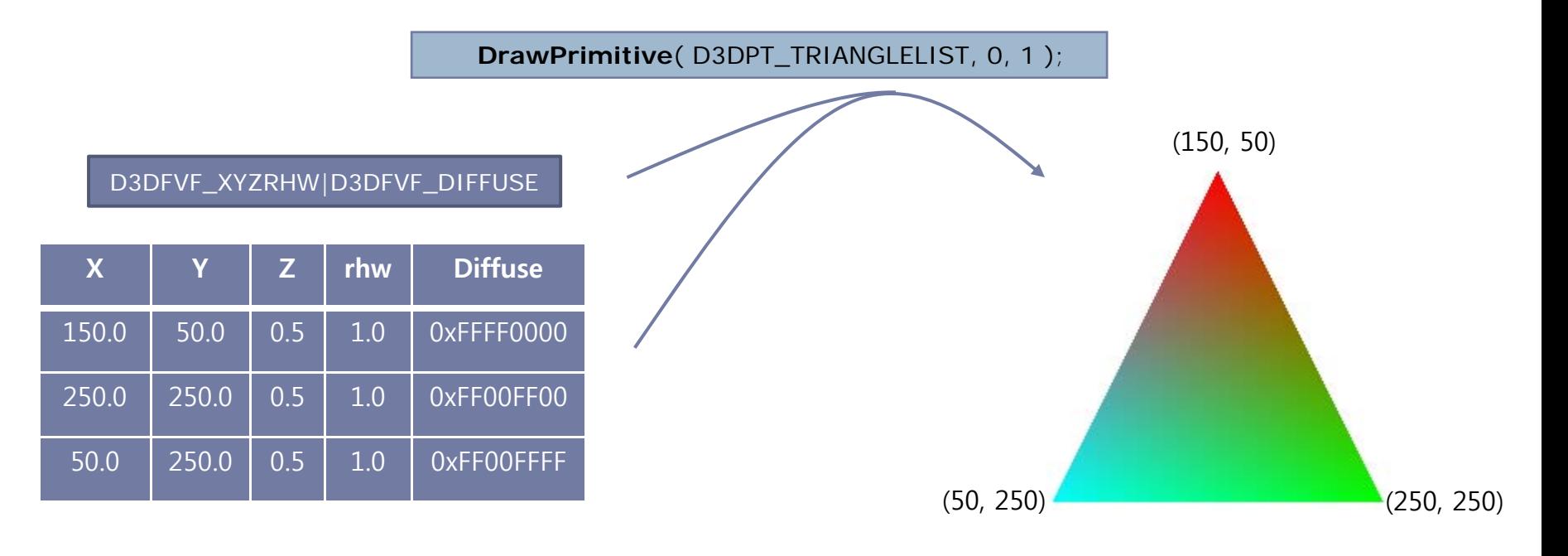

## Result of tutorial 02

g\_pd3dDevice->Clear( 0, NULL, D3DCLEAR\_TARGET, D3DCOLOR\_XRGB(0,0,255), 1.0f, 0L ); g\_pd3dDevice->BeginScene();

g\_pd3dDevice->**SetStreamSource**( 0, g\_pVB, 0, sizeof(**CUSTOMVERTEX**) );

g\_pd3dDevice->**SetFVF**( **D3DFVF\_CUSTOMVERTEX** );

g\_pd3dDevice->**DrawPrimitive**( D3DPT\_TRIANGLELIST, 0, 1 );

g\_pd3dDevice->EndScene(); g\_pd3dDevice->Present( NULL, NULL, NULL, NULL );

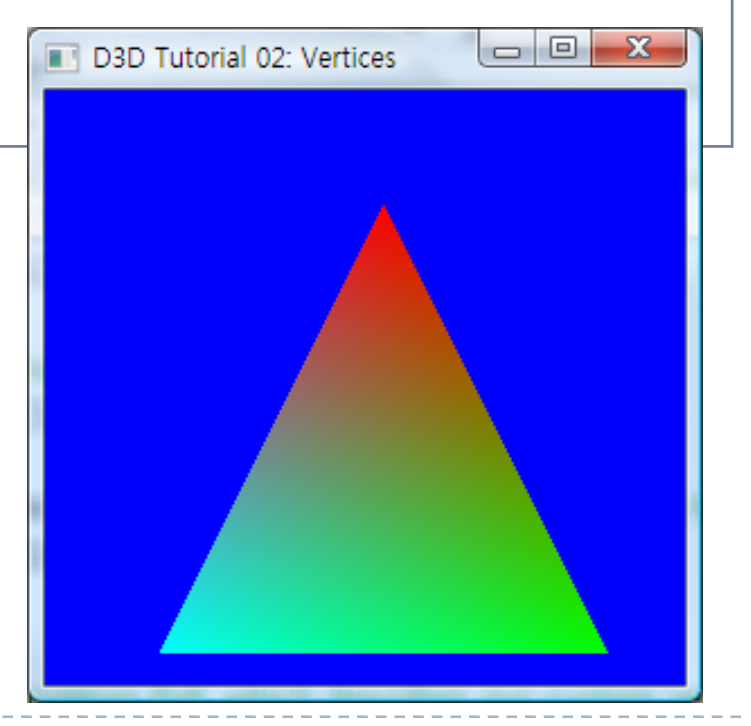